# Lyhyt ohje varmuuskopioinnista tietotekniikkakeskuksen EMC Networker -järjestelmässä

Jyrki Havia *Jyrki.Havia@Helsinki.FI*

Helsingin yliopisto Tietotekniikkakeskus Varmuuskopiointiylläpito *unix-backup@helsinki.fi* maaliskuu 2023[1](#page-0-0) [2](#page-0-1) [3](#page-0-2) [4](#page-0-3)

#### Tiivistelmä

Tietotekniikkakeskuksessa otetaan palvelinkoneista varmuuskopioita ensisijaisesti laitteistorikkojen varalta. Toissijaisesti varaudutaan käyttäjien (ja *erityisesti* ylläpitäjien :-) näppihäiriöihin.

Ei tietenkään ole kovasti iloa varmuuskopioista, joita otetaan, mutta joita ei voida palauttaa, joten palautuksia on syytä silloin tällöin kokeilla, jotta tositilanteessa tietää suunnilleen mitä tehdä ja että varmuuskopiointi toimii kuten on tarkoitettu.

Varmuuskopiointiylläpito suosittelee erittäin lämpimästi, että koneen varmuuskopiointiin liittämistä seuraavana päivänä tehdään yksinkertainen palautus, linux-koneissa palautetaan esimerkiksi /etc/motd tiedosto. Näin varmistutaan, että kone on liitetty varmuuskopiointiin ja varmuuskopiointi myös toimii.

Tämä pieni opas on tehty auttamaan ylläpitäjiä tietotekniikkakeskuksen EMC Networker varmuuskopiointiympäristön ymmärtämisessä ja olemaan ohje palautuksissa.

<span id="page-0-0"></span><sup>&</sup>lt;sup>1</sup>Käännetty LAT<sub>E</sub>X 2<sub> $\varepsilon$ </sub>-lähdekoodista 2023-03-10 kello 17:16:29.

<span id="page-0-1"></span><sup>2</sup>Viimeksi commitoitu SVN 2023-03-10 17:16:19 +0200 (Fri, 10 Mar 2023).

<span id="page-0-2"></span><sup>&</sup>lt;sup>3</sup>Author: havia; Revision: 17; Polku: file://localhost/home/havia/svn/backup-ohje/palautus.tex

<span id="page-0-3"></span><sup>&</sup>lt;sup>4</sup>file://localhost/home/havia/svn/backup-ohje/palautus.tex; Author: havia; Revision: 17<sup>5</sup>

<sup>5</sup> Paikallinen svn reponi oli räjähtänyt; siksi outo versio

# Sisällys

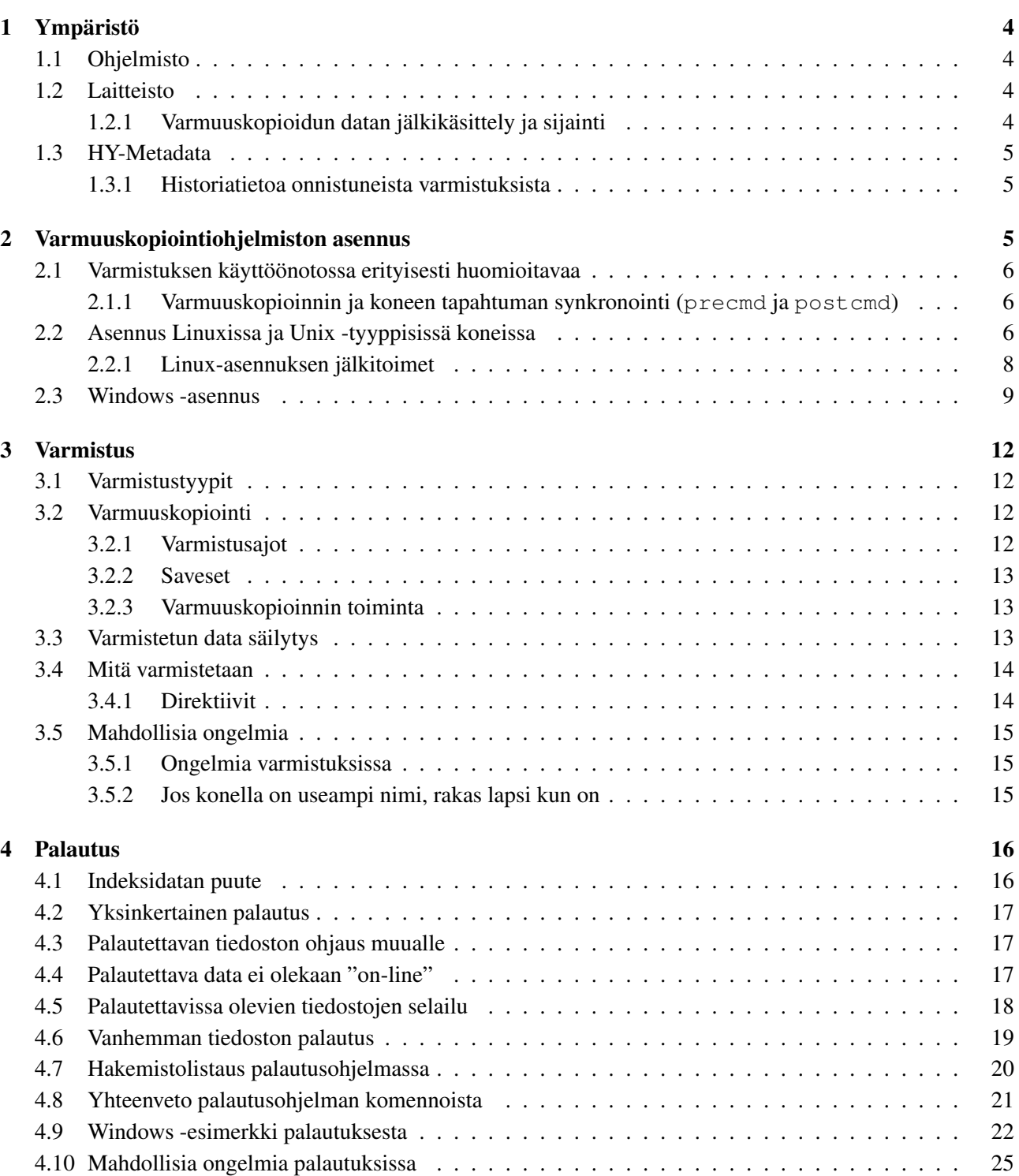

# Kuvat

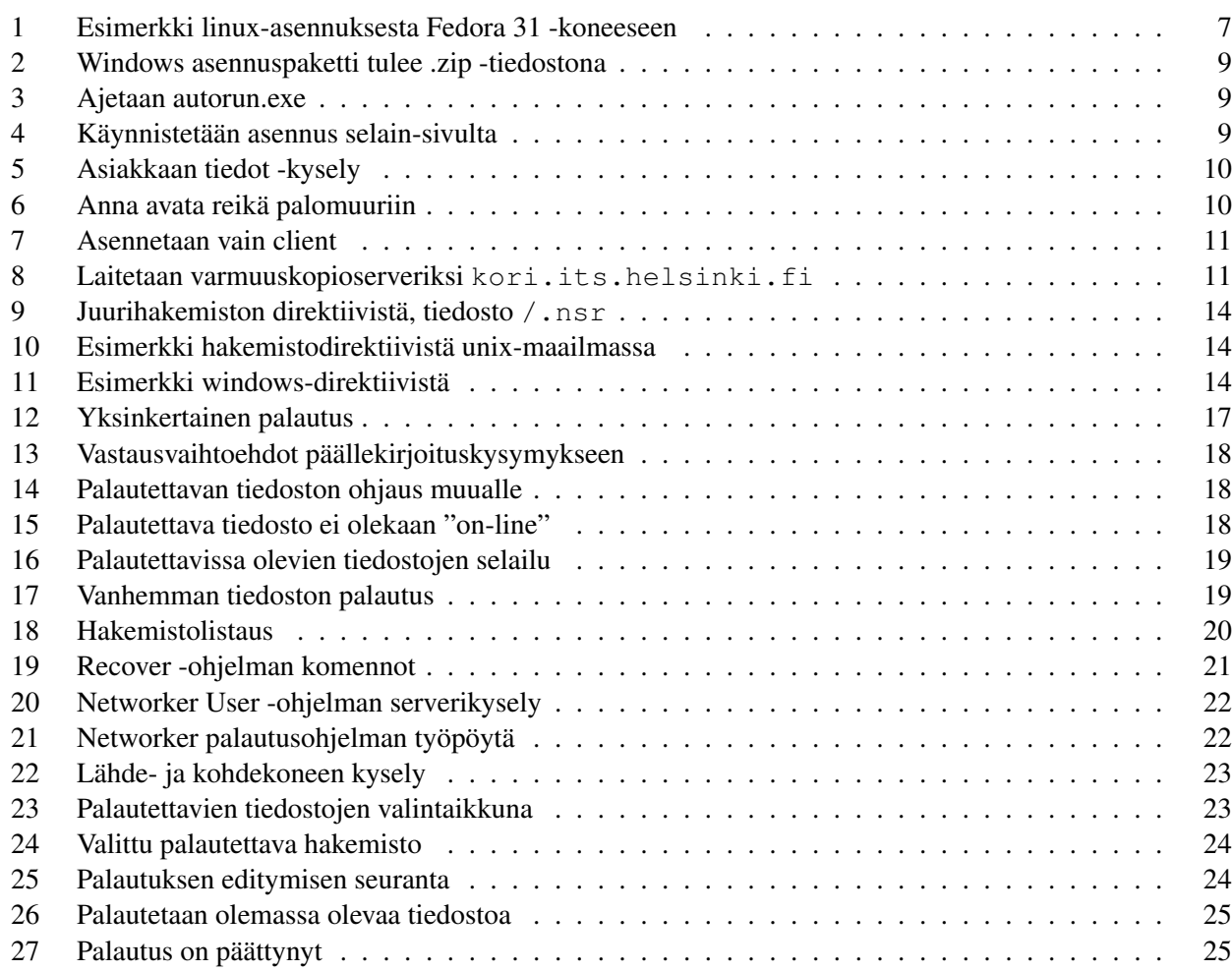

# <span id="page-3-0"></span>1 Ympäristö

# <span id="page-3-1"></span>1.1 Ohjelmisto

Tietotekniikkakeskus käyttää "EMC Networker"<sup>[5](#page-3-4)</sup> -nimistä varmistusohjelmistoa yleisten palvelinten varmuuskopiointiin. Ohjelmisto on alunperin [Legato](https://en.wikipedia.org/wiki/EMC_NetWorker)-nimisen firman tuote. Tietotekniikka-konserni EMC (nykyään [Dell EMC](https://en.wikipedia.org/wiki/Dell_EMC)) osti Legaton lokakuussa 2003. Sama ohjelmisto on meillä aikoinaan ollut käytössä jo 90-luvun puolivälin jälkeen<sup>[6](#page-3-5)</sup>. Ensin Digital Unix/Tru64 unix -koneissa nimellä "Networker Save and Restore" ja sen jälkeen Sunin toimittamana "Sun Storedge Enterprice Backup Software" -nimisenä. Alunperin varmistimme sillä vain unix-tyyppisiä järjestelmiä, Windows- ja NetWare koneet varmistettiin HP:n Data Protector -ohjelmistolla. Tarjouskilpailun jälkeen 2000-luvulla Data Protectorista luovuttiin, ja kaikki koneet siirrettiin yhden ja saman varmuuskopiointijärjestelmän hoidettavaksi.

# <span id="page-3-2"></span>1.2 Laitteisto

Varmuuskopiointilaitteisto on kolmen koneen ja kahden nauhakirjaston kokonaisuus. Laitteisto on sijoitettu kahteen eri konesaliin Viikissä. Yksi koneista, kori.its.helsinki.fi, toimii järjestelmän käskyttimenä, aivoina. Se myös tallentaa varmistusten metadatan levyilleen.

Korissa on noin 1,5 teratavua tehollista levytilaa, jossa säilytetään varmistettujen tiedostojen indeksida-taa<sup>[8](#page-3-6)</sup>, eli varmistettujen tiedostojen metadataa (aikaleimoja, omistajatietoja, suojaustietoja jne.) mahdollista palautusta varten.

Lisäksi on kaksi storage node -konetta, {lipas,rasia}.its.helsinki.fi. Varmistettava data menee levylle jompaan kumpaan näistä kahdesta koneesta. Kummassakin koneessa on 60 TB paikallista levyä. Levyltä data kopioidaan edelleen varmistuksen päätyttyä kahdelle erilliselle nauhalle, katso tarkemmin kappaleesta [1.2.1.](#page-3-3) Storage node -koneet ja koneeseen liitetty nauhakirjasto ovat keskenään eri konesa-leissa. Molemmat koneet on liitetty yliopiston runkoverkkon 10 Gb verkkoyhteydellä ja kahdennettuun SAN<sup>[9](#page-3-7)</sup> -verkkoomme 8 Gb  $FC^{10}$  $FC^{10}$  $FC^{10}$  -yhteyksillä.

Vuonna 2018 uusitun lipas -koneen kanssa samassa konesalissa on heinäkuussa 2017 käyttöönotettu Fujitsu Eternus LT260 -nauhakirjasto nimeltään Tiinu. Tiinussa on 6 kappaletta LTO7 -nauhuria ja 560 nauhapaikaa joista 10 paikkaa on varattu nauhanvaihtoja varten. Jokainen Tiinun nauhuri on kytketty omalla 8GB -yhteydellä SAN-verkkomme kautta lippaaseen. Normaalitilantessa yksi nauhureista on varattu palautuksille. Yhden LTO7 -nauhan kapasiteetti ilman pakkausta on 6 teratavua. Käytännössä yhdelle LTO7 -nauhalle menee meillä keskimäärin 9,3 teratavua.

Vuonna 2018 uusittu rasia puolestaan on kytketty rasian kanssa samassa konesalissa sijaitseva syyskuussa 2018 tilattu ja 19. joulukuuta asennettu Fujitsu Eternus LT260 -nauhakirjasto tonkka. Rasia on kytketty toiseen SAN-verkkomme 8 Gb -yhteydellä ja toiseen 16 Gb -yhteydellä. Tonkassa on 400 nauhapaikkaa joista 10 on varattu nauhanvaihtoihin sekä 5 kappaletta LTO8 -nauhuria. Jokainen nauhuri on omalla 8GB -yhteydellään kytketty SAN-verkkomme kautta rasiaan. Yhden LTO8 -nauhan pakkaamaton kapasiteetti on 12 teratavua. Käytännössä meillä menee yhdelle LTO8 -nauhalle keskimäärin 19 teratavua.

Lisätietoja LTO -nauhoista wikipediassa [11](#page-3-9).

# <span id="page-3-3"></span>1.2.1 Varmuuskopioidun datan jälkikäsittely ja sijainti

Muutamia tunteja varmistuksen päätyttyä kaikki varmistettu data on Viikissä kahdessa eri konehuoneessa. Yksi kopio on nauhakirjastossa tiinu yhdessä konehuoneessa, ja toinen kopio nauhakirjastossa tonkka toisessa konehuoneessa. Konehuoneet ovat linnuntietä noin 350 metrin päässä toisistaan Palautus tapahtuu vanhimmasta kopiosta joka on valmiiksi nauhurissa tai nauhakirjastossa. Jos nauha ei ole valmiiksi nauhurissa eikä

<span id="page-3-6"></span> ${}^{8}{\rm K}$ atso tarkemmin mahdollisista ongelmista indeksidatan kanssa kappaleesta [4.1 sivulla 16.](#page-15-1)

<span id="page-3-5"></span><span id="page-3-4"></span><sup>5</sup>[https://en.wikipedia.org/wiki/EMC\\_NetWorker](https://en.wikipedia.org/wiki/EMC_NetWorker).

<sup>&</sup>lt;sup>6</sup>Alkuperäinen käyttöönotto oli nopea DEC:in<sup>[7](#page-3-10)</sup>huoltomiehen tekemä asennus ja sen jälkeinen 5-minuuttinen opastus, varmistukset oli tätä ennen hoidettu itse tehdyllä scriptivirityksellä. Ohjelmisto kuului silloin Digital Unixin hintaan. Syynä asennukseen oli se, että meillä oli vakavia rautaongelmia levyjen kanssa (jotka myöhemmin paljastuivat bugigsi RAID-ohjaimen laiteajurissa), ja palautukset olivat hankalia ja ennen muuta aikaavieviä omaa viritystä käyttäessämme.

<span id="page-3-10"></span> $7$ DEC, DIGITAL, [https://en.wikipedia.org/wiki/Digital\\_Equipment\\_Corporation](https://en.wikipedia.org/wiki/Digital_Equipment_Corporation)

<span id="page-3-7"></span><sup>9</sup>SAN eli Storage Area Network, [https://en.wikipedia.org/wiki/Storage\\_area\\_network](https://en.wikipedia.org/wiki/Storage_area_network).

<span id="page-3-8"></span><sup>10</sup>FC, eli Fibre Channel, [https://en.wikipedia.org/wiki/Fibre\\_Channel](https://en.wikipedia.org/wiki/Fibre_Channel)

<span id="page-3-9"></span><sup>11</sup>LTO eli Linear Tape Open, [https://en.wikipedia.org/wiki/Linear\\_Tape-Open](https://en.wikipedia.org/wiki/Linear_Tape-Open).

nauhakirjastossa, järjestelmä pyytää nimeltä laittamaan oikean nauhan saataville<sup>[12](#page-4-3)</sup>. Tällä hetkellä (2023-03-10) meillä on niin onnekas tilanne, että kaikesta normaalien asikkaiden varmistetusta datasta on nauhakirjastoissa "on-line" (eli sisällä nauhakirjastossa) ainakin yksi kopio<sup>[13](#page-4-4)</sup>.

# <span id="page-4-0"></span>1.3 HY-Metadata

Varmuuskopiointiylläpito säilyttää jokaisesta varmistettavasta järjestelmästä hieman omaa metadataa sen lisäksi, mitä varmistusjärjestelmä itse tallettaa.

• Koneen vastuutahon sähköpostiosoite. Tässä on syytä olla useita henkilöitä tai sähköpostilista jossa on useampia jäseniä. Jos meillä on jotain tiedotettavaa tai kysyttävää, niin tiedämme minne ottaa yhteyttä.

Viran puolesta jos havaitsemme jotain outoa varmistusten yhteydessä, kerromme siitä<sup>[14](#page-4-5)</sup> tähän osoitteeseen.

Tähän osoitteeseen tulee korkeintaan muutama sähköposti vuodessa. Useimpina vuosina ei ainuttakaan postia.

• Sähköpostiosoite, johon joka yö lähtee loki tehdystä varmistuksesta. Näitä posteja pitäisi seurata, erityisesti jos niissä näkyy virheitä, jotka eivät johdu koneen normaalista poissaolosta. Me emme reagoi virheisiin vielä yhden yön osalta, sillä kone saattaa olla tarkoituksella hetken poissa, ja me emme yleensä näistä poissaoloista tiedä.

2023-03-10 Tämä ei tällä hetkellä toimi. Varmuuskopion mekanismi, josta rakennamme nämä postit tuottaa tiedoston osassa varmistusajoja vain, jos ajo on manuaalisesti käynnistetty. Huomaatte kyllä, kun tämä taas toimii.

Sillä aikaa voitte käyttää kappaleessa [1.3.1](#page-4-1) kuvattua sovellusta, joka näyttää historiatietoa onnistuneista varmistuskopioinneista.

• Koneen omistajatahon taloustunnus, siis Hxxx -koodi, tässä voi olla myös tarkempi tieto, esimerkiksi "taloustunnus Hxxx, projekti-xxx"; järjestelmiä saadaan ylläpidon tarpeisiin luokiteltua näiden tietojen avulla. WBS-koodi ei käy, ne vaihtuvat liian taajaan<sup>[15](#page-4-6)</sup>.

#### <span id="page-4-1"></span>1.3.1 Historiatietoa onnistuneista varmistuksista

[http://backup-tilasto.it.helsinki.fi/cgi-bin/backup\\_tilasto.cgi](http://backup-tilasto.it.helsinki.fi/cgi-bin/backup_tilasto.cgi) on pieni sivusto, josta ylläpitäjä voi itse käydä katsomassa historiallista tietoa koneen onnistuneista varmistuksista. Kyseessä on interaktiivinen sovellus, jolla voi kysellä tietoja. Sovellus toivottavasti on riittävän selkeä, mutta idea on, että valitaan data-arvo taulukosta, ja laitetaan rasti, että tätä taulukkoa käytetään haussa, ja sitten käynnistetetään itse haku. Hakutuloksien esitystapaa (ja mitä esitetään) voi hienosäätää valintataulukon alla olevilla valinnoilla.

# <span id="page-4-2"></span>2 Varmuuskopiointiohjelmiston asennus

Käyttämämme ohjelmiston versio palvelinpuolella on 19.7.0.0, joka ilmestyi kesäkuun lopussa 2022. Varmistettavassa koneessa voi Networker -clientistä tuetusti olla 19.x -sarjojen versioita.

Ylläpidon toivomus on, että kaikki versiota 19.7 vanhemmat versiot päivitettäisiin versioon 19.7, jos vain mahdollista.

Tammikuun puolessavälissä 2023 on tilanne versioiden suhteen seuraava:

<span id="page-4-4"></span><span id="page-4-3"></span><sup>12</sup>Katso tarkemmin off-line datan palautuksesta kappaleesta [4.4 sivulla 17.](#page-17-3)

<sup>&</sup>lt;sup>13</sup>Vain yhdellä isolla asiakkaalla on tavaraa niin paljon, ja tavaran säiltysaika on niin pitkä, että osasta asiakkaan dataa ei ole ainuttakaan kopiota nauhakirjastossa, vaan molemmat kopiot ovat kaapissa nauhakirjastojen vieressä.

<span id="page-4-5"></span><sup>14</sup>Jos esimerkiksi, kuten kappaleessa [2.1 seuraavalla sivulla](#page-5-0) kerrotaan, koneesta varmistetaan turhaan tietokantatiedostoja. Tämän havaitsemme turhan (lue: järkyttävän) suurista incremental-varmistuksista.

<span id="page-4-6"></span><sup>15</sup>Puhumme tilastoinnista vuodesta 2010 alkaen.

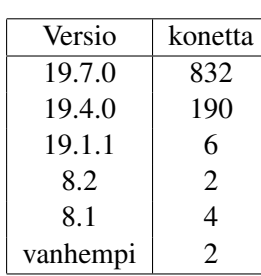

Osoitteesta <http://backup-paketit.it.helsinki.fi> löytyy uusimmat kokeilemamme asennuspaketit. Paketteja on viritetty siten, että eri kieliversiot on poistettu.

### <span id="page-5-0"></span>2.1 Varmistuksen käyttöönotossa erityisesti huomioitavaa

Varmuuskopioitavasta koneesta pitää olla ulospäin pääsy molempiin storage node -koneisiin, mutta vain kori.its.helsinki.fi -konella tarvitsee olla pääsy sisään varmuuskopioitavan koneen TCP -portteihin 7937-9936<sup>[16](#page-5-3)</sup>.

Jos koneessa ei ole minkäänlaisia tietokantoja tai muita otuksia, joilla on levyllä oleva sisäinen tila, joka voi olla epäkonsistentissa tilassa järjestelmän ollessa päällä, ei luvussa [2.2.1 sivulla 8](#page-7-0) kuvatun asennuksen jälkitoimen lisäksi tarvitse tehdä muuta.

Jos koneessa on esimerkiksi tietokantoja, pitää ensinnäkin tietokannasta ottaa varmistus tietokannan omil-la välineillä jonnekin päin koneen levyä, ja kertoa varmistusohjelmistolle<sup>[17](#page-5-4)</sup>, että itse tietokantatiedostoja ei varmisteta. Tietokantaohjelmistot eivät<sup>[18](#page-5-5)</sup> hyväksy varmistushetkellä avoinna (lue: käytössä) olleiden tiedostojen palautusta ja uudelleenkäyttöä omina datatiedostoinaan. On hyödytöntä ja vaarallistakin ottaa varmuuskopioita vääristä tiedostoista<sup>[19](#page-5-6)</sup>.

### <span id="page-5-1"></span>2.1.1 Varmuuskopioinnin ja koneen tapahtuman synkronointi (**precmd** ja **postcmd**)

Joskus on tarvetta synkronoida koneen sisäiset tapahtumat ja ulkoinen varmuuskopiointi, esimerkiksi varmuuskopioinnin aluksi koneessa halutaan tehdä varmuuskopiointi tietokannasta paikalliselle levylle, ja vasta sen jälkeen käynnistetään varmuuskopiointi kopioimaan juuri tehty tietokannan varmuuskopiointi varmuuskopiointijärjestelmään.

Aikaisemmin tämä hoidettiin savepnp -menetelmällä, mutta tämä menetelmä ei ole enää käytettävissä varmuuskopiointijärjestelmän uusissa versioissa, vaan niissä tehdään sama asia precmd ja postcmd komennoilla.

Jos tarvitset synkronointia koneen ja varmuuskopioinnin kanssa, ota yhteyttä varmuuskopiointiylläpitoon.

# <span id="page-5-2"></span>2.2 Asennus Linuxissa ja Unix -tyyppisissä koneissa

Varmistusohjelmiston asennus rpm-paketteja käyttävään linux-koneeseen on hyvin suoraviivainen tapahtuma. Täydellisen asennuksen esimerkki on kuvassa [1 seuraavalla sivulla.](#page-6-0) Ensin puretaan paikallisesti viritetty jakelupaketti pakettivarastostamme <http://backup-paketit.it.helsinki.fi/>. Asennus tehdään tässä juuri julkaistuun<sup>[20](#page-5-7)</sup> fedora 31 -koneeseen dnf-komennolla, yum komento vanhemmissa jakeluissa toimii täsmäl-leen samalla tavalla<sup>[21](#page-5-8)</sup>. Näköjään samalla asentui ncurses -vhteensopivuuskirjasto, varmaankin nsrwatch -ohjelmaa varten.

Paketissa 1qtoclnt on itse client -ohjelmisto ja paketissa 1qtoman on manuaalisivut. Periaatteessa pakettia lgtoxtdclnt (Legato extended client) tarvitaan vain, jos on käytössä postcmd, joka on kuvattu kappaleessa [2.1.1,](#page-5-1) sillä apukomento postcmd on tuossa extended-client paketissa, joten paras asentaa se samantien, niin ei tule yllätyksiä myöhemmin. Tämä riippuvuus on todennäköisesti bugi, sillä apukomento precmd kuuluu jo perusclienttiin.

<span id="page-5-3"></span> $^{16}$ Edellisessä versiossa portit 7937 ja 7938 riittivät. Nytkin perusvarmistukseen nuo näyttävät riittävän, mutta parasta pitää manuaalin määräämä porttiväli avoinna.

<span id="page-5-4"></span><sup>&</sup>lt;sup>17</sup>Katso tarkemmin kappaleesta [3.4.1 sivulla 14](#page-13-1) direktiivien käytöstä.

<span id="page-5-5"></span><sup>18</sup>Yleensä.

<span id="page-5-6"></span><sup>&</sup>lt;sup>19</sup>On vaara, että jäädään siihen käsitykseen, että varmistus toimii, ja sitten tositilanteessa tuleekin itku.

<span id="page-5-8"></span><span id="page-5-7"></span><sup>20</sup>Julkaistu 29 lokakuuta 2019, asennus on tehty 31 lokakuuta.

<sup>21</sup>Vanhemmt yum-versiot tarvitsevat komennon install sijaan komennon localinstall, uudemmat osaavat install komennossakin käyttää paikallisia rpm-tiedostoja.

[root@localhost Downloads]# tar xvf nw1911\_RedHat\_x86\_64.tar linux\_x86\_64/ linux\_x86\_64/lgtoman-19.1.1.0-1.x86\_64.rpm linux\_x86\_64/lgtoclnt-19.1.1.0-1.x86\_64.rpm linux\_x86\_64/lgtoxtdclnt-19.1.1.0-1.x86\_64.rpm [root@localhost Downloads]# cd linux\_x86\_64/ [root@localhost linux\_x86\_64]# dnf install lgto\* Last metadata expiration check: 0:35:10 ago on Thu 31 Oct 2019 09:30:20 AM EET. Dependencies resolved. ======================================================================================== Package **Arch** Version Repository Size ======================================================================================== Installing: \textbf{lgtoclnt} x86\_64 19.1.1.0-1 @commandline 57 M \textbf{lgtoman} x86\_64 19.1.1.0-1 @commandline 429 k \textbf{lgtoxtdclnt} x86\_64 19.1.1.0-1 @commandline 58 M Installing dependencies: ncurses-compat-libs x86\_64 6.1-12.20190803.fc31 fedora 327 k Transaction Summary ======================================================================================== Install 4 Packages Total size: 115 M Total download size: 327 k Installed size: 281 M Is this ok [y/N]: y Downloading Packages: ncurses-compat-libs-6.1-12.20190803.fc31.x86\_64.rpm 11 MB/s | 327 kB 00:00 ---------------------------------------------------------------------------------------- Total 1991 10:00 10:00 10:00 10:00 10:00 10:00 10:00 10:00 10:00 10:00 10:00 10:00 10:00 10:00 10:00 10:00 10:00 10:00 10:00 10:00 10:00 10:00 10:00 10:00 10:00 10:00 10:00 10:00 10:00 10:00 10:00 10:00 10:00 10:00 10:00 1 Running transaction check Transaction check succeeded. Running transaction test Transaction test succeeded. Running transaction Preparing  $\qquad \qquad :$ Installing : ncurses-compat-libs-6.1-12.20190803.fc31.x86\_64 1/4 Running scriptlet: lgtoclnt-19.1.1.0-1.x86\_64 2/4 Installing : lgtoclnt-19.1.1.0-1.x86\_64 2/4 Running scriptlet: lgtoclnt-19.1.1.0-1.x86\_64 2/4 Running scriptlet: lgtoxtdclnt-19.1.1.0-1.x86\_64 3/4 Installing : lgtoxtdclnt-19.1.1.0-1.x86\_64 3/4 Running scriptlet: lgtoxtdclnt-19.1.1.0-1.x86\_64 3/4 Installing : lgtoman-19.1.1.0-1.x86\_64 4/4 Running scriptlet: lgtoman-19.1.1.0-1.x86\_64 4/4 Verifying : ncurses-compat-libs-6.1-12.20190803.fc31.x86\_64 1/4 Verifying : lgtoclnt-19.1.1.0-1.x86\_64 2/4 Verifying : lgtoman-19.1.1.0-1.x86\_64 3/4 Verifying : lgtoxtdclnt-19.1.1.0-1.x86\_64 4/4 Installed: lgtoclnt-19.1.1.0-1.x86\_64 lgtoman-19.1.1.0-1.x86\_64 lgtoxtdclnt-19.1.1.0-1.x86\_64 ncurses-compat-libs-6.1-12.20190803.fc31.x86\_64 Complete! [root@localhost linux\_x86\_64]#

#### <span id="page-6-0"></span>Kuva 1: Esimerkki linux-asennuksesta Fedora 31 -koneeseen

Asennus erilaisissa unix-käyttöjärjestelmissä on hyvin samanlainen, solariksessa pkgadd:illa ja tru64:ssä setld:llä. Ohjelmisto on tuettu myös AIXissa, HP-UXssä ja MACissä. Jos tarvitsette varmuuskopioinnin näihin, ottakaa yhteyttä varmuuskopiointiylläpitoon<sup>[22](#page-6-1)</sup>.

```
Uusimmat paketit löytyvät http://backup-paketit.it.helsinki.
fi. Tiedostosta http://backup-paketit.it.helsinki.fi/docs/
manual36554073-networker-19-7-documentation-portfolio.pdf löytyy koko doku-
mentaatio PDF-portofoliona (dokumenttien joukkona).
```
Backup-clientistä on myös debian asennuspaketit, jotka ovat samassa hakemistossa rpm-tar paketin kanssa.

<span id="page-6-1"></span><sup>&</sup>lt;sup>22</sup>Ylläpidon sähköpostiosite on tämän dokumentin kannessa, menee tikettijärjestelmään.

#### <span id="page-7-0"></span>2.2.1 Linux-asennuksen jälkitoimet

Asennuksen jälkeen service networker pitää käynnistää<sup>[23](#page-7-1)</sup> (jotta networker tekee 1. käynnistyskerralla tarvitsemansa hakemistorakenteen hakemiston /nsr<sup>[24](#page-7-2)</sup> alle) ja sammuttaa. Sen jälkeen laitetaan käsin luotuun uuteen tiedostoon /nsr/res/servers yksi rivi, jossa lukee vain kori.its.helsinki.fi, eikä mitään muuta[25](#page-7-3). Sen jälkeen networker -palvelun voi käynnistää lopullisesti.

Hakemisto /nsr -tarvitsee tilaa vain muutamia kymmeniä kilotavuja. Hakemistossa on vain paikallinen loki, johon tulee muutama rivi client -ohjelmiston käynnistyksestä koneen käynnistyksen yhteydessä ja muutamia rivejä hyvin erikoisissa virhetilanteissa.

Jos koneessa on systemd ja erillinen /opt -tiedostojärjestelmä, Networkerin käynnistys ei asennu oikein. Pyydä tässä tapauksella linuxpalvelinylläpidolta tai varmuuskopiointiylläpidolta apua.

Nyt voi kertoa varmuuskopiointiylläpidolle, että olisi uusi kone liitettäväksi varmuuskopiointiin. Liitä mukaan metadataa kuten kappaleessa [1.3 sivulla 5](#page-4-0) pyydetään.

<span id="page-7-1"></span><sup>23</sup>Joko komennolla service networker start tai komennolla systemctl start networker.

<span id="page-7-3"></span><span id="page-7-2"></span><sup>&</sup>lt;sup>24</sup>Hakemisto /nsr voi olla ennen asenusta tehty symlinkki, joka osoittaa (mielellään tyhjään) olemassaolevaan hakemistoon.

<sup>&</sup>lt;sup>25</sup>Tämä asetus sekä kertoo varmuuskopiointiserverin osoitteen, että rajoittaa varmistukset tapahtuviksi vain tämän varmuuskopiointipalvelimen käskystä. Ilman tätä asetusta mikä tahansa varmuuskopiointiserveri saisi ottaa varmistuksia. Siksi myös palomuurissa oleva reikä vain oikealle varmuuskopiointipalvelimellemme on tärkeä. Estetään omaan jalkaan ampuminen kahdella tavalla.

×

#### <span id="page-8-0"></span>2.3 Windows -asennus

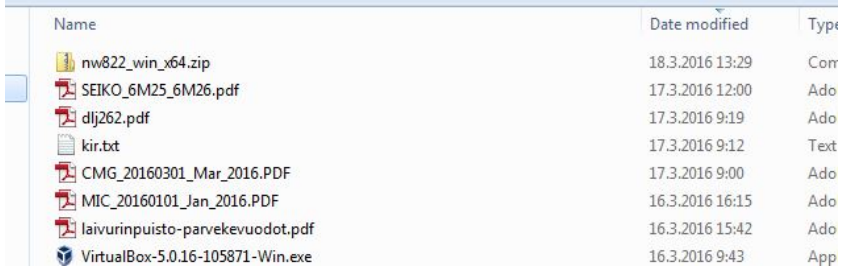

<span id="page-8-1"></span>Kuva 2: Windows asennuspaketti tulee .zip -tiedostona

Tässä esimerkissä asennan version 8.2.2.1 -clientin omaan työ-windows 7 koneeseeni. Asennus on hyvin tavallinen windows-ohjelman asennus, paitsi että yleensä ei tarvita koneen boottia, ei asennuksessa eikä poistossa, kunhan poiston tai uudelleenasennuksen aikana ei ole networker user -käyttöliittymä päällä. Asennus tulee ihan tavallisena zip-tiedostona, kuvan [2](#page-8-1) mukaisesti. Sen voi purkaa minne vain.

| Include in library $\blacktriangledown$<br>$e -$ | Share with $\blacktriangledown$<br>Burn<br>New folder |                 |
|--------------------------------------------------|-------------------------------------------------------|-----------------|
| <b>rorites</b>                                   | ×<br>Name                                             | Date modified   |
| esktop                                           | autorun                                               | 18.3.2016 13:30 |
| lownloads                                        | networkr                                              | 18.3.2016 13:31 |
| ecent Places                                     | support                                               | 18.3.2016 13:31 |
|                                                  | autorun.exe                                           | 18.3.2016 13:30 |
| raries                                           | LGTO METAFILE.winx64                                  | 18.3.2016 13:30 |
| <b>locuments</b>                                 | NetWorkerEXT.XML<br>$\equiv$                          | 18.3.2016 13:30 |
| Ausic                                            | sd products.res                                       | 18.3.2016 13:30 |

<span id="page-8-2"></span>Kuva 3: Ajetaan autorun.exe

Paketista purkautuu kuvan [3](#page-8-2) mukaisesti hakemistopuu, jonka juuressa on autorun.exe, jonka voi ajaa. Se avaa kuvan [4](#page-8-3) mukaisen selain-sivun, josta asennuksen voi käynnistää. Jos jostakin syystä selainsivua ei voi tai halua avata, varsinainen asennusohjelma on alihakemistossa networkr.

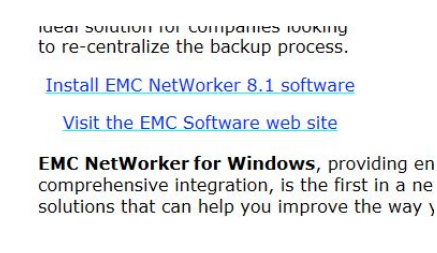

<span id="page-8-3"></span>Kuva 4: Käynnistetään asennus selain-sivulta

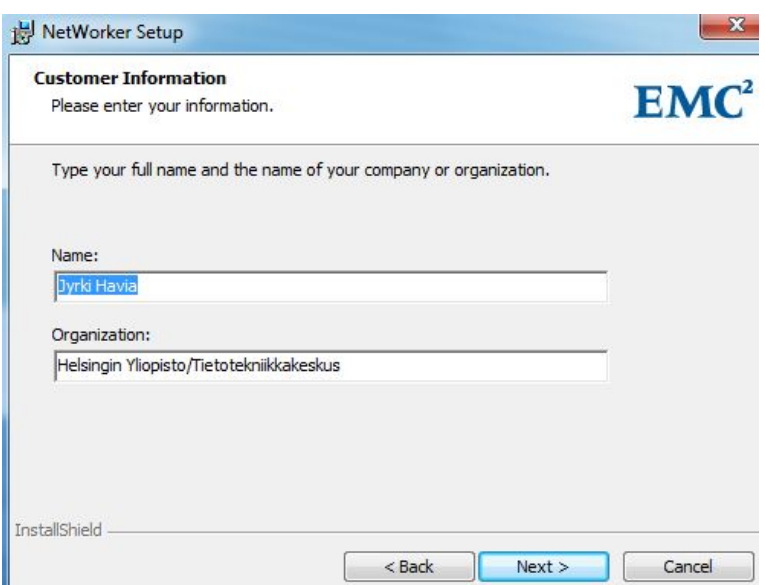

<span id="page-9-0"></span>Kuva 5: Asiakkaan tiedot -kysely

Kuvassa [5](#page-9-0) on kysely asiakkaasta, johon tulee oletuksena koneen asennuksessa annetut tiedot. Tämä tieto ei tietääkseni mene minnekään, mutta varmaan johonkin erikoiseen bugiraporttiin se saattaa tulla mukaan, joten on ehkä syytä täyttää oikeain.

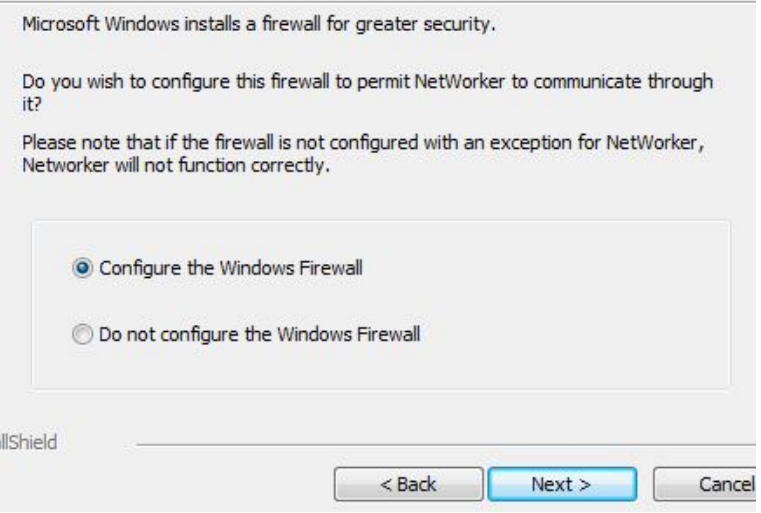

<span id="page-9-1"></span>Kuva 6: Anna avata reikä palomuuriin

Seuraavaksi asennusohjelma haluaa tietää, kuten kuvassa [6,](#page-9-1) avataanko palomuuriin reikä. Jos ei anna avata reikää, networker ei toimi. Anna siis asennuksen tehdä reikä palomuuriin. Periaatteessa voit myöhemmin säätää palomuurin reikää pienemmäksi sallimaan liikenteen vain varmistuskoneistamme, oletusreikä avaa portit koko maailmaan.

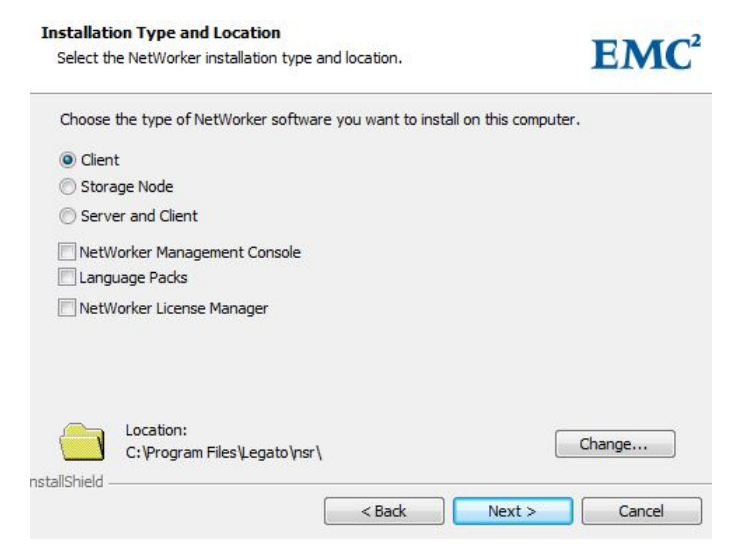

<span id="page-10-0"></span>Kuva 7: Asennetaan vain client

Haluamme asentaa vain client-osan, kuvan [7](#page-10-0) mukaisesti. Oletusarvoisesti asennetaan vain client ohjelmisto.

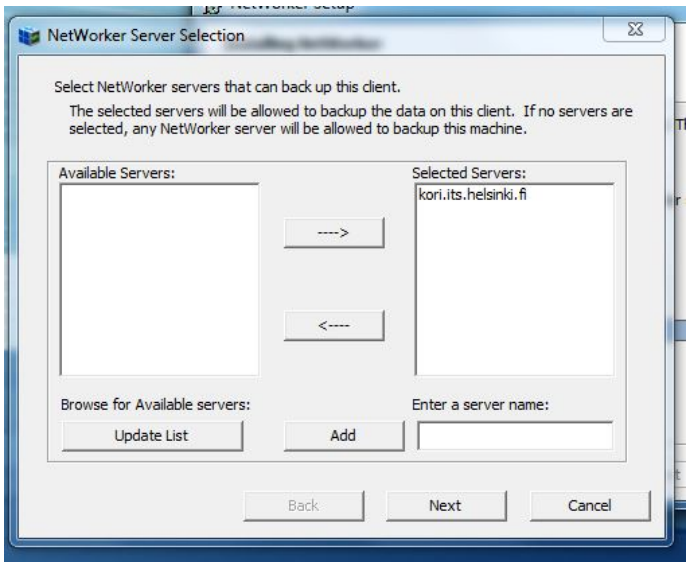

<span id="page-10-1"></span>Kuva 8: Laitetaan varmuuskopioserveriksi kori.its.helsinki.fi

Ja viimeiseksi ennen varsinaisen asennuksen alkamista kysytään, mikä on varmistuspalvelimen nimi, ja sehän on, kuten kuvassa [8,](#page-10-1) kori.its.helsinki.fi. Jos serverin nimeä ei ole valmiina, kirjoita se addnapin vieressä olevaan kenttään, ja paina add-nappia. Ilman tätä asetusta mikä tahansa kone saa ottaa koneesta varmuuskopioita, ja sitä me emme tosiaankaan halua. Periaatteessa listalla voisi olla useita varmuuskopiointiservereitä, mutta meidän ympäristössämme on vain yksi serveri.

Asennuksen jälkeen koneeseen on ilmestynyt kaksi uutta serviceä, Networker Remote Exec Service ja Networker Power Monitor. Tuo exec-service on tarvittava, Power Monitor vain konetta alasajettaessa muistuttaa, ruudulle ilmestyvän ikkunan avulla, että koneesta ei oteta varmistuksia sen ollessa sammutettuna. Jos haluaa, Power Monitor -servicen voi sammuttaa, sitä ei tarvita muuhun.

# <span id="page-11-0"></span>3 Varmistus

Tässä kappaleessa kerrotaan hieman teknisempää tietoa varmistuksen toiminnasta, ongelmista ja filosofista. Kuuluu enemmän hyvä tietää -luokkaan, kuin ulkoa muistettavaksi<sup>[26](#page-11-4)</sup>.

# <span id="page-11-1"></span>3.1 Varmistustyypit

Networker-maailmassa on kolmen tyyppisiä varmistuksia.

- Täysvarmistuksia, joissa kaikki koneessa olevat varmistettavaksi määritetyt tiedostot varmistetaan. Täysvarmistusta kutsutaan myös Full -backupiksi tai level-0 -backupiksi tai pelkästään fulliksi, merkitään full.
- Cumulative incremental -varmistuksia, joissa varmistetaan tiedostot, jotka ovat muuttuneet edellisen täysvarmistuksen jälkeen. Merkitään 1.
- incremental -varmistuksia, joissa varmistetaan edellisen varmistuksen (oli se sitten full, cumulative incremental tai incr) jälkeen muuttuneet tiedostot, merkitään incr.

Meillä käytetään seuraavaa varmistussykliä:

- Otetaan kerran kuukaudessa full
- siitä 10 päivän kuluttua cumulative incremental
- siitä 10 päivän kuluttua jälleen cumulative incremental
- muina päivinä otetaan incrementaali eli muutokset edelliseen päivään.

Cumulative incrementaaleja käytetään, jotta juuri ennen täysvarmistusta tehtävä suuri palautus ei tarvitse kaikkia 30 päivän aikana tehtyjä nauhoja, vaan ainoastaan viimeisten 9 päivän incr -nauhat, uusimman cumulative incremental -nauhan ja full-nauhan. Lisäksi kesken kuun tehty uusi tiedosto on potentiaalisesti kahdella nauhalla, oman päivänsä incr -varmistuksessa, ja seuraavassa cumulative incr -varmistuksessa.

Eri koneiden täysvarmistus on sijoitettu eri kuukaudenpäiville, tällä yritetään lähinnä tasata varmistuskuormaa. Yleensä ei ole merkitystä, minä kuukaudenpäivänä koneen täysvarmistus otetaan. Kuukauden 1., 12. - 15. ja 28. - 31. päivinä[27](#page-11-5) ei oteta täysvarmistuksia, jotta saamme järjestelmän rauhoitettua ylläpitotoimia varten; varmistusjärjestelmäänkin pitää ajaa päivityksiä, ja tehdä kaikenlaisia muita ylläpitotoimia.

# <span id="page-11-2"></span>3.2 Varmuuskopiointi

#### <span id="page-11-3"></span>3.2.1 Varmistusajot

Varmuuskopioinnin suorituksen peruskäsite on workflow. Yhden workflown sisällä voidaan tehdä peräkkäin muutamia operaatioita, mutta meillä niissä on vain itse varmistusajo backup. Yhteen workflowhun liittyy group, joka on joukko koneita, johon tämä workflow kohdistuu. Tänään, 2023-03-10, on käytössä 66 workflowta ja niissä 66 grouppia. Useimmissa groupeissa on vain yksi tai muutama kone, jonkin erikoistapauksen, kuten erittäin suuren tiedostojärjestelmän, varmistusta varten.

Toisaalta groupissa Normaali1 (ja siten workflowssa Normaali1) on 807 konetta<sup>[28](#page-11-6)</sup>. Jotkin koneet ovat useammassa groupissa (ja siten workflowssa), koska niiden varmistus on jaettu kahteen tai useampaan osaan suuren datamäärän tai pitkän varmistusajan takia.

<span id="page-11-5"></span><span id="page-11-4"></span><sup>26</sup>Mikä ei toki tarkoita, että tämän dokumentin alkuosa pitäisi osata ulkoa.

<sup>&</sup>lt;sup>27</sup>Loppukuusta ei oteta täysvarmistuksia tietty siksi, että kuukausissa on eri määrä päiviä, ja siten pahimmillaan olemattomana helmikuun 30. päivänä jäisi täysvarmitus ottamatta. Kaksi rauhoitusta siksi, että jos kuukaudenvaihde osuu viikonlopulle, ei ole kahta kuukautta, helmikuun lähettyvillä pahimmillaan kolmea kuukautta, ennekuin pääsemme rauhoittamaan varmistusjärjestelmän ylläpitotoimia varten.

<span id="page-11-6"></span><sup>&</sup>lt;sup>28</sup>Kaikkiaan 22. tammikutta 2023, on 1065 enabloitua backup-resurssia 944 eri koneessa.

Tällä hetkellä, 2023-03-10, ensimmäinen workflow käynnistyy kello 18:03, ja viimeinen kello 04:07<sup>[29](#page-12-3)</sup>. Varmistukset pyritään ajamaan kello 18 ja aamu 6 välille, mutta erikoistilanteista ja tulevaisuudesta ei koskaan tiedä. Varmistuksessa on mukana koneita, joiden täysvarmistus kestää päälle 2 vuorokautta.

Jos havaitsemme, että jostakin koneesta on jäänyt täysvarmistus ajamatta, ja koneen varmistuksen koko on pieni (korkeintaan parikymmentä gigatavua), saatamme ajaa puuttuvan täysvarmistuksen manuaalisesti virkaaikana.

#### <span id="page-12-0"></span>3.2.2 Saveset

Varmistuksissa syntyy saveset -nimisiä otuksia. Yksi saveset on käytännössä yksi tiedostojärjestelmä (windowsissa levyaseman tunnus, unix-maailmassa mountattu paikallinen tiedostojärjeslmä. Paikallisia eivät ole RAM-levyt, NFS-mountit, CIFS-mountit yms, yhteensä 29 tiedostojärjestelmätyyppiä on ei-automaattisesti varmistettavian tiedostojärjestelmien listalla. Niitäkin voidaan kyllä varmistaa, kun erikseen määritellään. Meillä muutamia (satojen teratavujen) NFS-tiedostojärjestelmiä varmistetaankin.

Varmistusjärjestelmä käsittelee sisäisesti savesettejä ja volumeja, joilla savesetit sijaitsevat. Volumet ovat nauhoja nauhakirjastoissa tai hakemistopuita levyllä. Ylläpito voi kopioida ja siirtää savesettejä volumelta toiselle varmuuskopiointijärjestelmän komennoilla.

#### <span id="page-12-1"></span>3.2.3 Varmuuskopioinnin toiminta

Varmuuskopiointi toimii varmistettavan koneen kannalta suunnilleen seuraavasti: Kori lähestyy varmistetta-van koneen portissa 7938 kuuntelevaa networkerin omaa sunrpc-brokeria ("portti-nimipalvelinta"<sup>[30](#page-12-4)</sup>), ja ky-syy siltä missä portissa Netorkerin nsrexecd-demoni kuuntelee (se kuuntelee portissa 7937<sup>[31](#page-12-5)</sup>). Seuraavaksi kori käskee nsrexecd-demonia/palvelua käynnistämään varmuuskopion kaikista paikallisista (tai erikseen nime-tyistä<sup>[32](#page-12-6)</sup>) tiedostojärjestelmistä jompaan kumpaan storage node -koneesta. Varmuuskopiointiylläpito määrittelee mihin storage node -koneesta minkäkin koneen varmistus menee, ja kuormituksen tasaamiseksi tätä muutetaan tarpeen mukaan.

Varmistukset otetaan ensin lippaan tai rasian levylle, josta syntynyt varmistustiedosto, saveset<sup>[33](#page-12-7)</sup>, kopiodaan varmistuksen päätyttyä ensin lippaan nauhakirjaston nauhalle, sen jälkeen rasian nauhakirjaston nauhalle, ja sen jälkeen hävitetään levyltä. Varmistukset otetaan levylle, koska nykyisten nauhureiden minimi-kirjoitusnopeus<sup>[34](#page-12-8)</sup> on paljon suurempi, kuin mitä nopeankaan lähinnä muuttumatonta dataa sisältävän koneen inkrementaalivarmistus<sup>[35](#page-12-9)</sup> pystyy tuottamaan. Lisäksi palautettaessa samalla nauhalla olisi monen koneen datat sekaisin, joten palautus olisi hyvin hidasta. Olimme tässä multiplexing-maailmassa 90-luvulla, emmekä halua sinne takaisin, thank you very much.

Kuten ylläolevasta nähdään, kaikki varmistettu data on kahdessa konehuoneessa, Viikki1 ja Viikki II<sup>[36](#page-12-10)</sup>. Palautus tapahtuu vanhimmasta nauhakirjastossa olevasta versiosta, tai vanhimmasta kopiosta, jota järjestelmä erikseen pyytää laittamaan saataville, jos nauha ei ole nauhakirjastossa.

#### <span id="page-12-2"></span>3.3 Varmistetun data säilytys

Varmuuskopioita säilytetään joko kaksi tai kuusi kuukautta. Kuuden kuukauden säilytysaika on varattu lähinnä hallinnolliselle datalle, mutta sopimuksen mukaan muillekin koneille voidaan laittaa puolen vuoden säilytysaika. Säilytysaika vaikuttaa hintaan, hinnoista voi kysyä Minna Harjuniemeltä.

<span id="page-12-3"></span><sup>&</sup>lt;sup>29</sup>Itse varmuuskopiointijärjestelmän käyttöliittymän tietokannan varmuuskopiointi on viimeinen yöllisistä varmuuskopiointiajoista, ja se käynnistyy kello 05:52.

<span id="page-12-5"></span><span id="page-12-4"></span> $30$ Lisätietoa [SUN RPC](https://en.wikipedia.org/wiki/Open_Network_Computing_Remote_Procedure_Call):stä löytyy wikipediasta google-haulla "wiki onc rpc".

<sup>&</sup>lt;sup>31</sup>Eli periaatteessa broker olisi tässä tarpeeton, mutta jos meillä olisi hienompia networker ominaisuuksia käytössä, se olis tarpeen, sillä niillä ei ole kiinteätä porttia

<span id="page-12-6"></span><sup>&</sup>lt;sup>32</sup>Yleensä varmistus otetaan kaikista tiedostojärjestelmistä, mutta erikoistapauksissa voidaan joutua määrittelemän lista hakemistoista, joista varmistus otetaan

<span id="page-12-7"></span><sup>&</sup>lt;sup>33</sup>Katso kappaleesta [3.2.2](#page-12-0) tällä sivulla savesetin määritelmää.

<span id="page-12-8"></span><sup>34</sup>Jo LTO5-nauhalla minimikirjoitusnopeus on 40-47 MB/s nauhurimerkistä riippuen

<span id="page-12-9"></span><sup>35</sup>Katso kappaletta [3.1](#page-11-1) sivulla [12.](#page-11-1)

<span id="page-12-10"></span><sup>36</sup>Kyllä, sekoitetaan arabilaisia ja roomalaisia numeroita.

<span id="page-13-0"></span>Oletusarvoisesti koneesta varmistetaan kaikki data. Erityisesti tämä tarkoittaa, että myös ilmestyvät uudet paikalliset levyt tai mountpointit varmistetaan automaattisesti. Tämä on myös suositeltava tapa, jos ei ole jotakin syytä ottaa varmistusta vain nimetyistä levyistä tai hakemistoista. Erikseen ylläpidettyissä varmistuslistoissa on aina se ongelma, että viimeistään varmistettettavan koneen ylläpidon vaihtuessa kukaan ei muista asiaa, ja niin uudet levyt jäävät varmistamatta. Satunnainen turha varmistus on parempi kuin ei varmistusta ollenkaan.

# <span id="page-13-1"></span>3.4.1 Direktiivit

On myös mahdollista käyttää direktiivejä, joilla voidaan kertoa, että jotakin ei varmisteta tai varmistetaan jotenkin eri lailla. Esimerkiksi unix-maailmassa /tmp - ja /var/tmp -hakemistoista ei oteta varmuuskopioita, koska niissä olevat tiedostot ovat ohjemistojen tilapäistiedostoja. Nämä oletusdirektiivit ovat voimassa kaikilla koneilla. Unix-maailmaan ja Windows-maailmaan on kummallekin omat oletusdirektiivinsä.

Vastaavasti saapuvan postin postitiedostoista kerrotaan, että ne tulee varmistuksen ajaksi lukita, jotta varmistukseen menee konsistentti postilaatikko. Kerrottaessa tiedoston olevan lokitiedosto, järjestelmä ei valita, kuten normaalisti, vaikka tiedoston koko tai muut atribuutit muutuisivat kesken varmistuksen.

Unix-maailmassa direktiivit sijoitetaan joko .nsr -nimiseen tiedostoon koneen juurihakemistossa, tai samaan hakemistoon sen tiedoston kanssa, johon direktiivin halutaan vaikuttavan.

Koneen juurihakemiston direktiivitiedoston, "/.nsr", syntaksi on esitetty kuvassa [9.](#page-13-2) Ensin kerrotaan hakemisto << ja >> -merkkien sisällä, seuraavilla riveillä hakemistoon vaikuttava(t) direktiivi(t), yhtä hakemistoa voi siis koskea useampi direktiivirivi. Tiedoston ensimmäiset 2 riviä tuottavat saman tuloksen kuin hakemistodirektiivi kuvassa [10.](#page-13-3) Jälkimmäinen direktiivi on levyn snapshot kopioita varten, niitä ei tosiaankaan tarvitse varmistaa erikseen tässä koneessa.

Direktiivin alussa oleva plus-merkki "+" tarkoittaa, että direktiivi on rekursiivinen, eli direktiivi koskee kaikkia alihakemistoja.

| << /home/havia/.mozilla >> |  |  |  |  |
|----------------------------|--|--|--|--|
| +skip: Cache Imapmail      |  |  |  |  |
| << /export/.snap >>        |  |  |  |  |
| skip: .                    |  |  |  |  |

<span id="page-13-2"></span>Kuva 9: Juurihakemiston direktiivistä, tiedosto / .nsr

Tämä asetus juurihakemistoon toki vaatii koneen ylläpidon oikeuksia, kun taas hakemistossa olevan .nsr -tiedoston voi tehdä kuka vain, jolla on hakemistoon kirjoitusoikeus.

Kuvassa [10](#page-13-3) on esimerkki hakemistodirektiivistä, jossa kiellän varmistusohjelmistoa turhaan varmistamasta työkoneeni kaikenlaisia cache -tiedostoja.

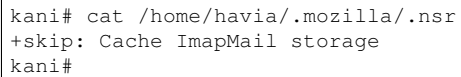

<span id="page-13-3"></span>Kuva 10: Esimerkki hakemistodirektiivistä unix-maailmassa

boxedverbatim

Windowsissa voi tehdä koneen laajuisen direktiivisetuksen Networker User -ohjelmalla, jolla myös palautukset hoidetaan (Valikosta Options -> Local Backup Directives).

Windowsissa hakemistodirektiivitiedoston nimi on nsr.dir, jonka sisältö sekä sijainti on vastaava kuin unixissa. Kuvassa [11](#page-13-4) on direktiivi, jolla estetään D: -levyn sisällön varmistaminen.

<span id="page-13-4"></span>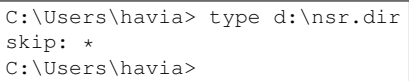

Direktiiveistä saa lisää tietoa manuaalisivulta nsr\_directive(5) ja uasm(8). Myös ylläpidolta unix-backup@helsinki.fi voi kysyä.

### <span id="page-14-0"></span>3.5 Mahdollisia ongelmia

#### <span id="page-14-1"></span>3.5.1 Ongelmia varmistuksissa

Joskus yöllinen varmuuskopio voi epäonnistua. Ongelmia voi olla varmistettavassa koneessa, varmistusohjelmassa tai jokin ulkoinen ongelma on voinut ilmaantua.

Jos täysvarmistus jää ottamatta, pyritään epäonnistunut varmistus pääsääntöisesti ottamaan "viran puolesta" seuraavana päivänä<sup>[37](#page-14-3)</sup> tai -yönä.

On siis mahdollista, että joltakin yöltä ei ole onnistunutta varmistusta, mutta asialle ei jälkikäteen voi mi-tään<sup>[38](#page-14-4)[39](#page-14-5)</sup>.

#### <span id="page-14-2"></span>3.5.2 Jos konella on useampi nimi, rakas lapsi kun on

On neljä tapausta, joissa koneen eri nimillä on backup-serverin osalta merkitystä, ja ne pitäisi kertoa varmuuskopiointi-ylläpidolle.

• Koneen sisäinen nimi (hostname -komennon palauttama merkkijono unixissa ja windowsissa, "windows nimi" -windows koneissa, vaikkapa xyz) ei ole sama kuin koneen dns-nimi (ts. koneen nimi verkossa, vaikkapaboxedverbatim foo.it.helsinki.fi). Tämä on näistä oleellisin, sillä backupclientti käyttää serveriin päin puhuessaan koneen sisäistä nimeä (ts. sanoo palvelimelle, että nyt seuraa koneen xyz -backup datavirta), kun taas serveri käyttää dns-nimeä. Backup-serverin on tiedettävä, että kone xyz on sama kuin foo.it.helsinki.fi.

Koneen lyhyt nimi kani koko nimestä kani.helsinki.fi laitetaan automaattisesti koneen aliakseksi[40](#page-14-6). Tästä seuraa, että varmistettavien koneiden nimien lyhyiden versioiden on oltava ehdottomasti yksikäsitteisiä verkossamme.

• Helsingin yliopiston Ad:hen liitetyllä koneella kone.ad.helsinki.fi on yleensä myös nimi kone.it.helsinki. $fi^{41}$  $fi^{41}$  $fi^{41}$ . Tällöin koneen reverse-osoite on yleensä rekisteröity kone.it.helsinki.fi -osoitteeseen. Yleensä kone liikennöi ulospäin (aivan oikein) käyttäen osoitetta kone.ad.helsinki.fi, ja kertoo sen backup-serverille omaksi nimekseen backupdatavirrassa. Jälleen backup-serverin täytyy tietää että kyse on samasta koneesta. Ei riitä, että osoitteilla kone.ad.helsinki.fi ja kone.it.helsinki.fi on sama IP-osoite, tässä kohtaa backupohjelmisto välittää vain nimistä.

Kun ohjelmistolle kerrotaan koneen ad.helsinki.fi -osoite konetta varmuuskopiointiin liitettäessä, backup osaa koneen reverse-osoitteesta kaivaa koneen it.helsinki.fi -osoitteen automaattisesti. Tämän takia ad:ssä olevat koneet pyritään laittamaan varmistuksiin ad-nimellään, eikä it-nimellään.

- Koneella saattaa olla useampi verkko-interface, (vaikkapa foo-eth0.it.helsinki.fi ja foo-eth1.it.helsinki.fi). Backup-serverin pitää tietää nämä molemmat nimet (koska liikenne kulkee ulos jommasta kummasta interfacesta, joskus jopa satunnaisesti, riippuen miten koneen verkkoonliittäminen ja välissä oleva verkko on konfiguroitu).
- Ja sitten se hankala asia, josta on ollut isoja ongelmia. Joillakin koneilla on CNAME -aliaksia nimipalvelussa, tässä ei ole mitään vikaa, eikä backup asiasta välitä, ja näin palvelu ja rauta pitäisikin erottaa toisistaan. MUTTA, joskus joku ylempi hemmo (ts. joku asiasta mitään tietämätön ylempi esimies) päätää, että koneen nimi ja CNAME vaihdetaan keskenään, *kertomatta varmuuskopiointi -ylläpidolle mitään*, ja tästä se vasta ilo aukeaa. Backup ei hyväksy sitä, että tietyn koneen backup alkaakin tulla yht'äkkiä eri

<span id="page-14-3"></span><sup>&</sup>lt;sup>37</sup>Pienet koneet, joissa on korkeintaan muutamia kymmeniä gigatavuja varmistettavaa. Isommat pyritään täysvarmamistamaan seuraavana yönä.

<span id="page-14-4"></span><sup>&</sup>lt;sup>38</sup>Joku kaivinkone voi kaivaa kaapelin ylös, tms. "luonnonvoima" voi estää toiminnan, ja sille ei mahda mitään.

<span id="page-14-5"></span><sup>39</sup>Aikakoneenkin saa vapaasti keksiä, mutta tietotekniikkakeskus varaa ilmaisen käyttöoikeuden.

<span id="page-14-6"></span><sup>40</sup>Varmuuskopiointi-ohjelmisto tekee tämän itse.

<span id="page-14-7"></span><sup>41</sup>Tämä on HY:n käytänne, AD ei tätä vaadi

nimisestä koneesta. Siksi myös nämä CNAMEt olisi hyvä kertoa, jos on edes kaukainen vaara, että joku vaihtaa koneen A-recordin ja CNAMEn keskenään.

Vielä parempi olisi, että varmuuskopiointi otetaan koneen "rautanimestä" (palvelu-19.it.helsinki.fi), ja annetaan CNAMEn (palvelu.it.helsinki.fi) koko ajan viitata palvelun rautanimeen. Tämä todennäköisesti ratkaisee muitakin koneen uudistamiseen liittyviä ongelmia.

Ylläolevat rajoitteet/vaatimukset ovat aika hassuja, mutta johtuvat backup-serverin eräänlaisesta vainoharhaisuudesta sen suhteen, kuka saa kenenkäkin nimissä tuottaa varmistusdataa. Ylläpito olisi mieluusti noista nimistä tietämätön, mutta järjestelmä ei niitä saa mistään automaattisesti, joten ne pitää erikseen kertoa.

# <span id="page-15-0"></span>4 Palautus

Varmistettujen tiedostojen palautus tapahtuu Linux/Unix-koneissa komentoriviohjelmalla recover. Ohjelma sijaitsee varmistettavissa koneissa hiukan käyttöjärjestelmästä riippuen eri paikoissa, useimmissa normaalisti polulla, mutta esimerkiksi SunOS/Solaris -koneissa hakemistossa /usr/bin/nsr, joka ei ole oletuspolulla.

Palautus windowsissa tapahtuu joko vastaavalla komentoriviohjelmalla tai Networker User -nimisellä ohjelmalla, joka on Start-menussa EMC Networker -kansiossa. Komentoriviltä oletuspolulta käynnistyvä recover on Windowsin oman backup-ohjelmiston palautusohjelma, Networkerin komentorivipalautusohjelma on polussa "C:\Program Files\Legato\nsr\bin\recover.exe"

Käsittelen tässä ensin komentoriviversion käyttöä, koska käsitteet ja toiminnot on helpompi kuvata sen avulla. Samat käsitteet ja toiminnot löytyvät myös graafisesta versiosta, mutta valikkojen kautta. Komennot on tarkemmin käsitelty manuaalisivuilla [\[EMCa\]](#page-25-0) ja [\[EMCb\]](#page-25-1) sekä EMC:n manuaaliportofoliosta [\[Gro22\]](#page-25-2).

Käyttäjä root (vastaavasti Administrator windowsissa) voi palauttaa mitä tahansa koneen tiedostoja. Koneeseen pääsevä käyttäjä voi palauttaa omistamiaan tiedostoja. Tätä käyttäjien mahdollisuutta palauttaa omia tiedostojaan ei kannata mainostaa, sillä tiedostopalvelimella olevia tiedostoja käyttäjä ei voi palauttaa itse, koska ne eivät ole paikallisessa koneessa, ja tämä on joillekin käyttäjille käsitteellisesti aivan liian vaikea asia.

Tarvittaessa jollekin toiselle koneelle tai nimetylle käyttäjälle toisessa koneessa voidaan antaa lupa palauttaa tiedostoja muualle kuin alkuperäiseen varmistettavaan koneeseen. Tällainen tarve saattaa tulla eteen esimerkiksi koneen vaihtuessa uudempaan.

Komentorivikäyttöliittymässä kaikki komennot voi VMS<sup>[42](#page-15-2)</sup>-maisesti lyhentää yksikäsitteisyyteen asti, eli komento changetime voidaan lyhentää ch ja komento "volumes" voidaan lyhentää "volu". Komentori-vieditointia ei (ikävä kyllä) ole kuin viimeisen merkin tuhoaminen, mutta toki voi käyttää rlwrap<sup>[43](#page-15-3)</sup> -komentoa apuna.

Mahdollisuus selata tiedostoja palautuksen yhteydessä perustuu siihen, että varmistettaessa otetaan erikseen talteen myös varmistettujen tiedostojen nimet ja niiden tärkeimmät atribuutit (mm. koko, omistaja, oikeudet). Tämä indeksidata säilytetään erikseen varmistusserveri korin levyllä.

Voi myös tulla vastaan tilanne, että indeksidata on tuhottu<sup>[44](#page-15-4)</sup>, mutta varsinaista dataa vielä löytyy.

# <span id="page-15-1"></span>4.1 Indeksidatan puute

Ilman indeksidataa tiedostoja ei voi selailla ja palautus onnistuu vain tietystä savesetistä<sup>[45](#page-15-5)</sup> samantapaisesti kuin unixin  $\tan \frac{46}{5}$  $\tan \frac{46}{5}$  $\tan \frac{46}{5}$ -komennolla. Tällöinkin yksittäisen tiedoston palautus on mahdollista, jos tiedoston koko polku on tiedossa. Tällaisessa palautuksessa on kuitenkin muutamia yksityiskohtia<sup>[47](#page-15-7)</sup>, jonka takia se on syytä tehdä yhteistyössä varmuuskopiointiylläpidon kanssa.

Komentona "rlwrap recover -s kori.its.helsinki.fi".

<span id="page-15-3"></span><span id="page-15-2"></span><sup>42</sup><https://en.wikipedia.org/wiki/OpenVMS>.

<sup>43</sup>rlwrap - readline wrapper, lisää komentorivieditoinnin ohjelmiin, joilla sitä ei ole.

<span id="page-15-4"></span><sup>44</sup>Joskus voi olla tarvetta tuhota levyltä vanhoista varmistuksista sen indeksidata, vaikka varsinaiseen dataan nauhalla ei ole tarvetta koskea. Indeksidata voidaan palauttaa nauhalta, se varmistetaan nauhalle kuten mikä tahansa muu data, mutta palautusta ei tehdä, ellei ole tietoa, että indeksidatalle tulee oikea tarve.

<span id="page-15-5"></span><sup>45</sup>Savesetin "määritelmä" löytyy luvusta [3.2.2](#page-12-0) sivulla [13.](#page-12-0)

<span id="page-15-6"></span><sup>46</sup>[https://en.wikipedia.org/wiki/Tar\\_\(computing\)](https://en.wikipedia.org/wiki/Tar_(computing)).

<span id="page-15-7"></span><sup>47</sup>Pitää mm. tietää savesetin saveset-id

# <span id="page-16-0"></span>4.2 Yksinkertainen palautus

```
[root@kulorastas /etc]# recover -s kori.its.helsinki.fi
recover: Current working directory is /etc/
recover> add csh.cshrc
/etc
1 file(s) marked for recovery
recover> volu
Volumes needed (all on-line):
       NC0026L2 at rd=vasu.its.helsinki.fi:jbox2
recover> reco
recover: Total estimated disk space needed for recover is 4 KB.
Recovering 1 file into its original location
Volumes needed (all on-line):
       NC0026L2 at rd=vasu.its.helsinki.fi:jbox2
Requesting 1 file(s), this may take a while...
./csh.cshrc
./csh.cshrc file exists, overwrite (n, y, N, Y) or rename (r, R) [n]? R
renaming ./csh.cshrc to ./csh.cshrc.R
Received 1 file(s) from NSR server 'kori.its.helsinki.fi'
Recover completion time: Tue Jan 13 17:13:55 2004
recover> quit
[root@kulorastas /etc]#
```
<span id="page-16-3"></span>Kuva 12: Yksinkertainen palautus

Palautusesimerkit on tehty vuonna 2004, jolloin varmistuskoneiden nimet olivat kori ja vasu, joista vasu oli Kumpulassa ja kori oli Vallilassa. Palautuksen osalta varmistusohjelmiston käyttäjälle näkyvä toiminta ei ole muuttunut lukuunottamatta palautusohjelman lisääntynyttä jaarittelua.

Kuvassa [12](#page-16-3) on yksinkertainen palautus. Palautusohjelman käynnistyksessä on syytä antaa varmuuskopiointiserverin nimi vivulla -s, esimerkiksi "recover -s kori.its.helsinki.fi".

Ensin komennolla add csh.cshrc lisätään palautettava tiedosto<sup>[48](#page-16-4)</sup> listaan palautettavia tiedostoja.

Seuraavaksi komennolla volumes tarkistetaan, onko jossakin valmiina nauha, jolta palautus voidaan tehdä. Tässä tapauksessa järjestelmä löysi vasun nauhavaihtajasta toissijaiskopion nauhan, ja käyttää sitä palautuksen lähteenä.Tämä oli vain ihmisen uteliaisuutta, järjestelmä ei välitä kysytäänkö sitä vai ei.

Komennolla recover käynnistetään palautus. Tässä vaiheessa järjestelmä kertoo, mistä se palautettavat tiedot hakee.

Tässä testitilanteessa tiedosto csh.cshrc oli jo olemassa, ja koska en antanut palautusohjelmalle sitä käynnistäessäni lupaa kirjoittaa olemassaolevien tiedostojen päälle, ohjelma kysyy, mitä tehdään. Mahdolliset vastausvaihtoehdot on selitetty kuvassa [13 seuraavalla sivulla.](#page-17-1)

# <span id="page-16-1"></span>4.3 Palautettavan tiedoston ohjaus muualle

Kuvassa [14 seuraavalla sivulla](#page-17-2) on esimerkki siitä, kuinka palautettava tiedosto ohjataan muualle kuin oletushakemistoon. Komennolla relocate vaihdetaan kohdehakemistoa. Komennolla destination voidaan tarkistaa minne tavara palautetaan. Koska tiedostoa /var/tmp/csh.cshrc ei ollut olemassa, ei kysytty mitään päällekirjoittamisesta, vaan palautettiin tiedosto mitään kysymättä. Palautushakemisto voidaan antaa myös recover -komennon komentorivillä vivulla "-d /palautus/hakemisto".

# <span id="page-16-2"></span>4.4 Palautettava data ei olekaan "on-line"

Kuvassa [15 seuraavalla sivulla](#page-17-3) on esitetty tilanne, jossa palautettavan tiedoston sisältävä nauha ei olekaan missään nauhakirjastossa valmiina. Tähän tilanteeseen ei meillä nykyään pitäisi palautuksessa "normaalin" ylläpitäjän osua, sillä kaikista varmistuksista pitäisi olla ainakin yksi kopio jossakin nauhakirjastossa sisällä.

Jos komento volumes ei vastaakaan "all on-line" (tai "near-line"), vaan vastauksena onkin "all off-line", (ilmoitus voi olla myös "some off-line")<sup>[49](#page-16-5)</sup>. Tässä vaiheessa soitetaan ylläpidolle (ja

<span id="page-16-5"></span><span id="page-16-4"></span><sup>48</sup>Hakemisto on tiedosto.

<sup>49</sup>Nyt käytössä olevassa versiossa on harmittava ominaisuus, että se ei sano tuota off-line, vaan käyttäjän pitäisi ymmärtää se siitä, että nauhan nimen jälkeen ei ole merkkijonoa "rd=...".

n Älä palauta tätä tiedostoa. N Älä palauta tätä tiedostoa äläkä myöskään seuraavia jotka ovat jo olemassa. y Palauta tiedosto korvaamalla jo levyllä oleva. Y Palauta tiedosto korvaamalla jo levyllä oleva, samoin muillekin jo levyllä oleville. r Nimeä palautettava tiedosto lisäämällä sen perään ".R"kunnes tulee nimi, jota ei jo ole. R Kuten yllä, mutta kaikille vastaan tuleville jo levyllä oleville tiedostoille.

<span id="page-17-1"></span>Kuva 13: Vastausvaihtoehdot päällekirjoituskysymykseen

```
recover> relo /var/tmp
recover> add csh.cshrc
/etc
1 file(s) marked for recovery
recover> dest
recover files into /var/tmp
recover> reco
recover: Total estimated disk space needed for recover is 4 KB.
Recovering 1 file from /etc/ into /var/tmp
Volumes needed (all on-line):
        NC0026L2 at rd=vasu.its.helsinki.fi:/dev/rmt/1ubn
Requesting 1 file(s), this may take a while...
./csh.cshrc
Received 1 file(s) from NSR server 'kori.its.helsinki.fi'
Recover completion time: Tue Jan 13 17:41:58 2004
recover> quit
```
<span id="page-17-2"></span>Kuva 14: Palautettavan tiedoston ohjaus muualle

```
recover> add csh.cshrc
1 file(s) marked for recovery
recover> volu
Volumes needed (all off-line):
       NP0009L2
recover> reco
recover: Total estimated disk space needed for recover is 4 KB.
Recovering 1 file from /etc/ into /var/tmp
Not all needed volumes are on-line (all off-line):
       NP0009L2
Proceed with recover command at this time? [y] y
Requesting 1 file(s), this may take a while...
```
<span id="page-17-3"></span>Kuva 15: Palautettava tiedosto ei olekaan "on-line"

nimenomaan soitetaan, asia on syytä hoitaa interaktiivisesti, muuten nauhojenvaihto menee pitkälle seuraavaalle päivälle), että joku laittaa oikean tai oikeat nauhat nauharobottiin.

Palautus voidaan tehdä myös toisesta kopiosta antamaalla recover -komennolle poolis<sup>[50](#page-17-4)</sup>, josta palautus tehdän. Normaalisti palautus tehdään Normaali Clone tai Hallinnot Clone -pooleista, mutta komentorivillä voidaan käskyttää palautus Normaali tai Hallinnot -pooleista antamalla haluttu pooli vivulla "-b <poolin nimi>", esimerkiksi recover -b 'Hallinnot'"

#### <span id="page-17-0"></span>4.5 Palautettavissa olevien tiedostojen selailu

Kuvan [16 seuraavalla sivulla](#page-18-1) mukainen tuloste saadaan, kun komennolla versions kysytään, mitä versioita tiedostosta olisikaan palautettavissa. Tulosteesta näkee myös, onko nauha valmiiksi jossakin vaihtajassa. Tässä nauha NC0026L2, jolla oli jouluaattona 2003 otettu versio, oli Kumpulassa vasun vaihtajassa, jopa itse nauha-asemassakin, valmiina. Sen sijaan vuoden 2003 lokakuun ja marraskuun nauhat NP0009L2 ja PRI109 eivät olleet valmiina missään vaihtajassa.

<span id="page-17-4"></span><sup>50</sup>Kaikki volumet sijaitsevat pooleissa. Pool on kokoelma samaan tarkoitukseen käytettäviä volumeja eli nauhoja tai hakemistopuita levyllä

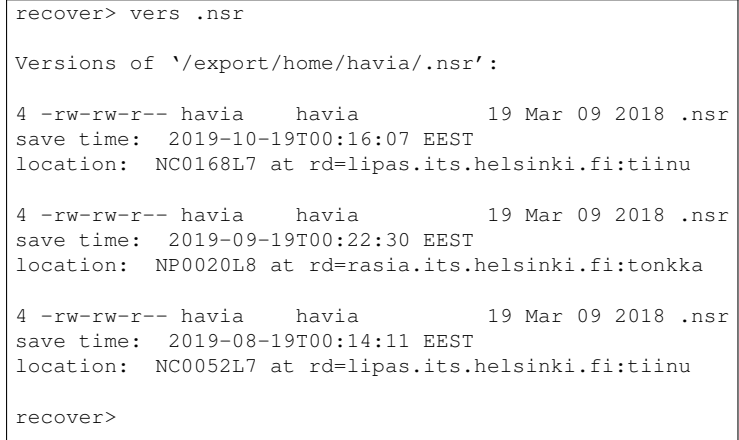

<span id="page-18-1"></span>Kuva 16: Palautettavissa olevien tiedostojen selailu

Komennon versions tuloste on oikeastaan väärä, tai pikemminkin puutteellinen, sillä se näyttää vain sen kopion, josta järjestelmä yrittää automaattisesti palauttaa, kun varmistuksesta kuitenkin on kaksi kopiota.

#### <span id="page-18-0"></span>4.6 Vanhemman tiedoston palautus

```
[root@kulorastas ntp]# recover -s kori.its.helsinki.fi
recover: Current working directory is /etc/ntp/
recover> vers drift
Versions of '/etc/ntp/drift':
   4 -rw-r--r-- ntp ntp 7 Jan 12 21:38 drift
    save time: Mon Jan 12 21:42:00 2004
     location: cache.g.RO at /cache/g/_AF_readonly
...
   4 -rw-r--r-- ntp ntp 7 Jan 08 21:37 drift
    save time: Thu Jan 8 21:42:20 2004
     location: NP0031L2 at jbox0
Display more versions of '/etc/ntp/drift' [y]? n
recover> ch Sun Jan 11 21:42:26 2004
time changed to Sun Jan 11 21:42:26 2004
recover> add drift
1 file(s) marked for recovery
recover> reco
recover: Total estimated disk space needed for recover is 4 KB.
Recovering 1 file into its original location
Volumes needed (all on-line):
       cache.d.RO at /cache/d/_AF_readonly
Requesting 1 file(s), this may take a while...
./drift
./drift file exists, overwrite (n, y, N, Y) or rename (r, R) [n]? R
renaming ./drift to ./drift.R
Received 1 file(s) from NSR server 'kori.its.helsinki.fi'
Recover completion time: Tue Jan 13 19:01:37 2004
```
<span id="page-18-2"></span>Kuva 17: Vanhemman tiedoston palautus

Kuvassa [17](#page-18-2) on esimerkki siitä, kuinka palautetaan hiukan vanhempi versio tiedostosta, eikä uusinta nauhalle mennyttä versiota. Jälleen ensin komennolla vers selvitetään mitä nauhalla olisi, tässä tapauksessa ntpohjelmiston koneen järjestelmäkellon ryömimistä muistissaan pitävä, jatkuvasti päivittyvä drift on joka yö varmistusnauhalla.

Tässä näkyy ensimmäisen kerran vielä levyllä oleva varmuuskopio location: cache.g.RO at /cache/d/\_AF\_readonly, samoin nauhanvaihtajassa mutta ei nauhurissa oleva nauha location: NP0031L2 at jbox0.

Komennolla changetime vaihdetaan haluttu ajanhetki. Hetki voi olla vapaasti asetettu, mutta on syytä antaa muodossa "kuukauden-nimi päivän-numero vuosi [kellonaika]", eli "jan 21 2016", jotta se jäsennetään oikein (myös 2023-01-12 18:00 on hyvä muoto). Komennon vastaus kannattaa varmistaa, vuodenvaihteessa saattaa muuten tulla vahingossa väärä vuosi (Tammikuussa 2019 annettu aika "dec 24" tarkoittaa joulukuuta 2019, ei joulukuuta 2018). Komento (ja Networker ylipäänsä) ymmärtää aikaa eri tavoilla<sup>[51](#page-19-2)</sup> kirjoitettuna, esimerkiksi "6 days ago" ja "last month" ovat laillisia aikamääreitä.

Itse palautusoperaatio vei tässä aikaa noin 3 sekuntia, koska levyltä luku on nopeaa, toisin kun nauhojen siirto asemaan ja niiden kelailu edestakaisin.

#### <span id="page-19-0"></span>4.7 Hakemistolistaus palautusohjelmassa

```
recover> ls
drift keys ntpservers step-tickers
recover> ls -l
total 12
-rw-r--r-- ntp 7 Jan 12 21:38 drift
-rw-r--r-- root 53 Sep 19 19:16 ntpservers
-rw-r--r-- ntp 18 Sep 19 19:16 step-tickers
recover> ll
total 16
  4 -rw-r--r-- ntp ntp 7 Jan 12 21:38 drift
  4 -rw-r--r-- root root 53 Sep 19 19:16 ntpservers
                   ntp 18 Sep 19 19:16 step-tickers
recover> ch jan 1
time changed to Thu Jan 1 23:59:59 2004
recover> ls -l
total 12
-rw-r--r-- ntp 7 Jan 01 21:37 drift
-rw-r--r-- root 53 Sep 19 19:16 ntpservers
-rw-r--r-- ntp 18 Sep 19 19:16 step-tickers
recover> pwd
/etc/ntp/
recover> cd ..
recover> pwd
/etc
recover> ll csh.cshrc
  4 -rw-r--r-- root root 561 Mar 11 2002 csh.cshrc
recover>
```
#### <span id="page-19-1"></span>Kuva 18: Hakemistolistaus

Kuvassa [18](#page-19-1) on hakemistolistaus ja esimerkki siitä kuinka komento changetime vaihtaa ajankohtaa. Komennolla cd voi vaihtaa hakemistoa, ja komennolla pwd voi kysyä, missäs nyt oltiinkaan. Huomaa myös komentojen ls, ls -l ja ll käyttö.

<span id="page-19-2"></span><sup>51</sup>Manuaalisivu nsr\_getdate(3) kertoo lisää.

# <span id="page-20-0"></span>4.8 Yhteenveto palautusohjelman komennoista

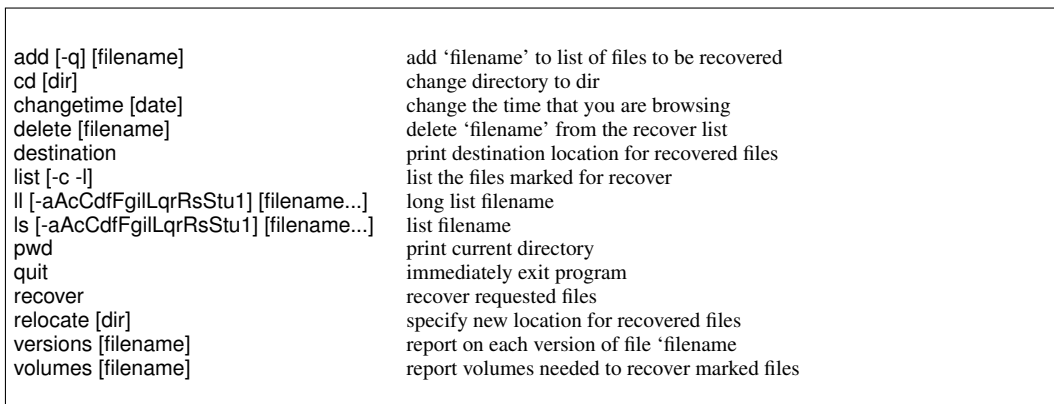

### <span id="page-20-1"></span>Kuva 19: Recover -ohjelman komennot

Palautusohjelman oleelliset komennot on esitetty kuvassa [19.](#page-20-1)

# <span id="page-21-0"></span>4.9 Windows -esimerkki palautuksesta

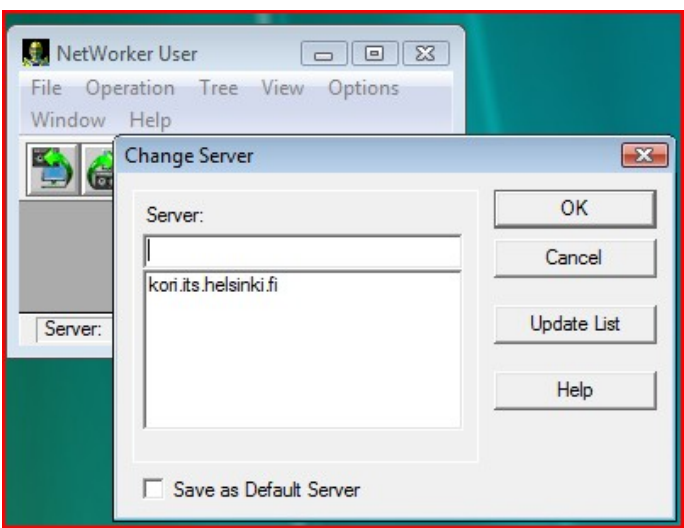

<span id="page-21-1"></span>Kuva 20: Networker User -ohjelman serverikysely

Windows-maailmassa palautus tapahtuu Networker User -nimisen ohjelman avulla, joka asentuu Networkerin osana. Se sijaitsee Start->All Programs->EMC Networker->Networker User. Ohjelman käyttöliittymä on käynnistyksen jälkeen karu, kuvan [20](#page-21-1) mukainen. Valitse palvelimeksi (Server:) oletuksena oleva kori.its.helsinki.fi, joka siis on varmistuspalvelimen nimi. Voit laittaa sen myös oletuspalvelimeksi FILE -valikossa. Kyselyikkuna poistuu, ja alla oleva tyhjä "työpöytä" paljastuu, kuvan [21](#page-21-2) mukaisesti. Normaalisti työpöytä on huomattavasti isompi, tässä se on äärimmäisen pieni esitysteknisistä syistä.

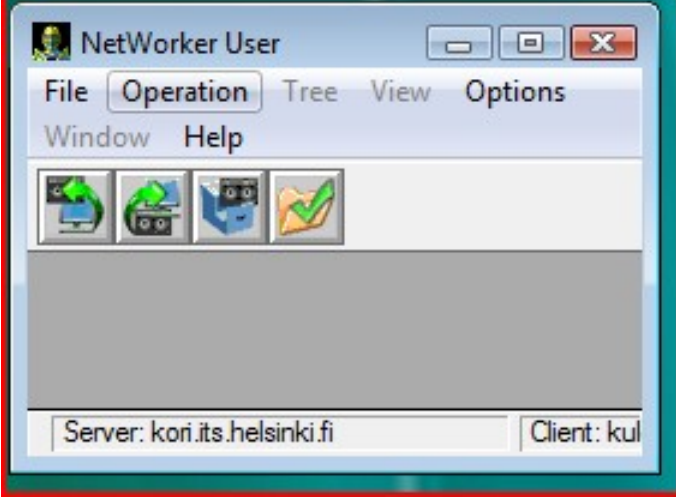

<span id="page-21-2"></span>Kuva 21: Networker palautusohjelman työpöytä

Palautusohjelman työpöydällä esiintyvät vasemmalta alkaen ikonit ovat "ad-hoc varmistuksen aloitus", "varmistuksesta palautus", ja "käynnistä archive" (Arkistointi- eli archive-modulia meillä ei ole ostettuna).

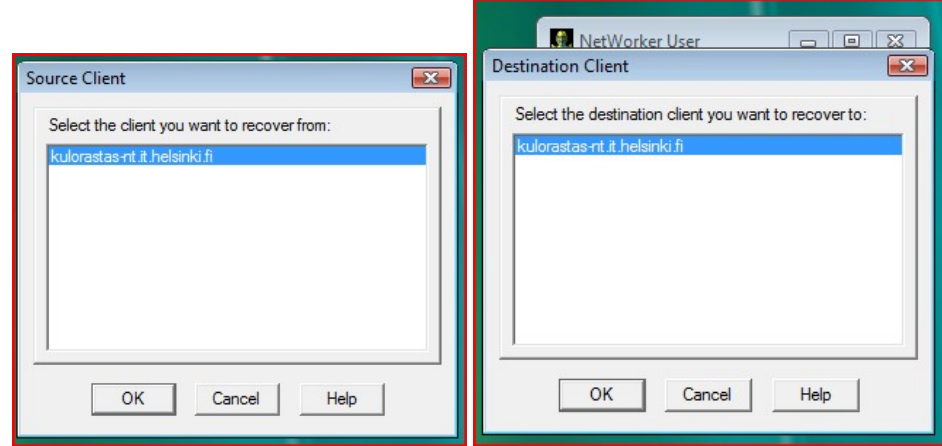

<span id="page-22-0"></span>Kuva 22: Lähde- ja kohdekoneen kysely

Varmuuskopiosta palautus aloitetaan painamalla (tai valikosta valitsemalla) 2. ikonia vasemmalta, jolloin aukeaa kuvan [22](#page-22-0) vasemman alikuvan mukainen ikkuna kysymään minkä koneen tiedostoja palautetaan, oletusarvoisesti sen koneen, jossa palautusta ollaan tekemässä. Kluster-ympäristöissä tuossa voisi lukea muidenkin koneiden (kluster-resurssien) nimiä.

Seuraavaksi kysytään kuvan [22](#page-22-0) oikeanpuoleisen alikuvan mukaisesti mihin koneseen tiedostot palautetaan, oletusarvoisesti jälleen koneeseen, jossa palautusprosessi on käynnistetty. Jos jollekin toiselle koneelle on annettu lupa palauttaa tämän koneen tiedostoja, tässä olisi valittavissa se toinen kone.

| File<br>Operation<br>Tree     | View<br>Options<br>Window                 | Help           |                               |
|-------------------------------|-------------------------------------------|----------------|-------------------------------|
|                               |                                           |                |                               |
| <b>B</b> Recover              |                                           |                | $\Box$ e $\mathbf{x}$         |
| ⊟ Milly kulorastas-n A        | <b>Item Name</b><br><b>Size</b>           | Date Modified  | <b>Backup Date</b>            |
| <b>DE L</b> C:                | <b>X64</b><br>⊽<br>$\mathbf{0}$           | 8.5.2009 13:02 | 17.5.2009 21:06               |
| \$Recy<br>中一                  | X86<br>⊽<br>$\Omega$                      | 8.5.2009 13:02 | 17.5.2009 21:06               |
| Boot<br>中…                    | <b>ØLAutor</b><br>791                     | 13.9.2007 10:  | 17.5.2009 21:06               |
| <b>Diske</b><br>中             | MLDiske 262 20.10.2007 5: 17.5.2009 21:06 |                |                               |
| Docur<br>F                    | Licen 1209<br>▽                           |                | 29.2.2008 13: 17.5.2009 21:06 |
| $MSOC =$<br>Ĥ                 |                                           |                |                               |
| PerfLo<br>中                   |                                           |                |                               |
| Progra<br>田                   |                                           |                |                               |
| Progra<br>田…                  |                                           |                |                               |
| <b>RECY</b><br>$\overline{+}$ |                                           |                |                               |
| <b>SAN<sub>F</sub></b><br>F-  |                                           |                |                               |
| Syster<br>Ŧ                   |                                           |                |                               |
| ⊟~IV<br>temp                  |                                           |                |                               |
| Dis<br>⊟…M                    |                                           |                |                               |
| ⊕ ⊮⊡                          |                                           |                |                               |
| $Users -$<br>[+]…[            |                                           |                |                               |
| Ш                             |                                           | Ш              | Þ                             |

<span id="page-22-1"></span>Kuva 23: Palautettavien tiedostojen valintaikkuna

Kuvissa [23](#page-22-1) yllä ja [24 seuraavalla sivulla](#page-23-0) on kuvattu ikkuna, jossa valitaan palautettavat tiedostot. Tässä olen valinnut työkoneeni C:\temp -hakemistossa olevan alihakemiston.

Varsinainen palautusprosessi käynnistyy painamalla nappia, jossa on vihreä nuoli, kuten kuvassa [23](#page-22-1) keskellä ylhäällä.

| Recover                                                            |          |               |  |  |
|--------------------------------------------------------------------|----------|---------------|--|--|
| Item Name<br>$\Box$                                                | Size     | Date Modified |  |  |
| LС:                                                                |          | Not in index  |  |  |
| VSS SYSTEM BOOT:                                                   |          | Not in index  |  |  |
| VSS SYSTEM FILESET:                                                | $\Omega$ | Not in index  |  |  |
| □ iL VSS SYSTEM SERVICES: 0<br>由一日                                 |          | Not in index  |  |  |
| ш                                                                  |          |               |  |  |
| From kulorastas-n to kulorastas-nt<br>Server: kori.its.helsinki.fi |          |               |  |  |

<span id="page-23-0"></span>Kuva 24: Valittu palautettava hakemisto

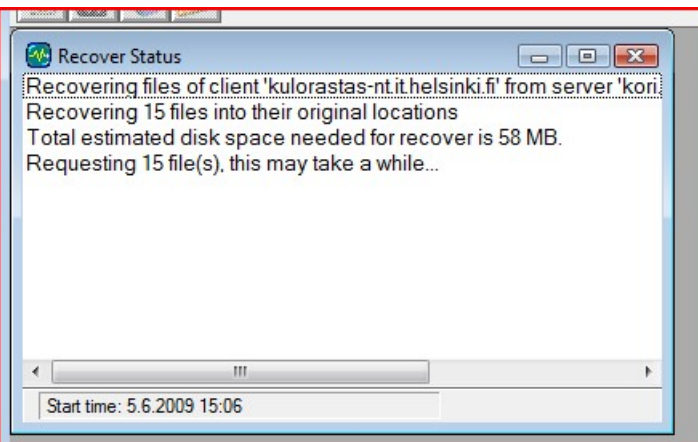

<span id="page-23-1"></span>Kuva 25: Palautuksen editymisen seuranta

Palautuksen edistymistä voi seurata kuvan [25](#page-23-1) mukaisesti palautusohjelman työpöydälle ilmestyväsä ikkunasta.

Ohjelma on sikäli huonosti tehty, että sen odottaessa vastausta varmistusserveriltä (esimerkiksi nauhan laittamista nauha-asemaan), se on itse täysin jumissa oman ikkunansa päivitystä myöten. Tämä jumitus on siis enemmän tai vähemmän "normaalia" toimintaa $52$ , itse palautus ei ole jumissa.

Jos palautetaan tiedostoa, joka jo on levyllä olemassa alkuperäisessä paikassaan, ohjelma kysyy, mitä tehdään, kuten kuvassa [26 viereisellä sivulla.](#page-24-1) Palautus ei kirjoita ilman lupaa olemassa olevan tiedoston päälle. Vastasin tuohon laittamalla ruksin ruutuun "Supress Further Prompting", ja OK:n painamisen jälkeen kysytään miten uudelleennimetään, windows-maailmassa tiedoston nimen eteen laitetaan tilde (merkki '~').

Kuvassa [27 seuraavalla sivulla](#page-24-2) on tilanne kun palautus on päättynyt. Palautukseen kului noinkin paljon aikaa tuolla data- ja tiedostomäärällä, koska samaan aikaan tein muuta, enkä odottanut, että ohjelma tekisi kyselyjään edetessään.

Options -valikoista voi asettaa ennen palautettavien tiedostojen valintaa niille jonkun toisen hakemiston kuin alkuperäisen palautuspaikaksi, samoin voi etukään kertoa, mitä tehdään jos palautettava tiedosto on jo olemassa.

View -valikosta voi vaihtaa miltä päivältä tiedostoja palautetaan. Varmistuksen palautuksia on syytä kokeilla etukäteen, esimerksi juuri jonkin tilapäistiedoston tai -hakemiston avulla, jotta tositilanteessa ei tule suuria ongelmia.

<span id="page-23-2"></span><sup>52</sup>Johtunee siitä, että ohjelma on alunperin tehty toimimaan myös erittäin vanhoissa windowseissa, joissa ei ollut oikeata moniajoa.

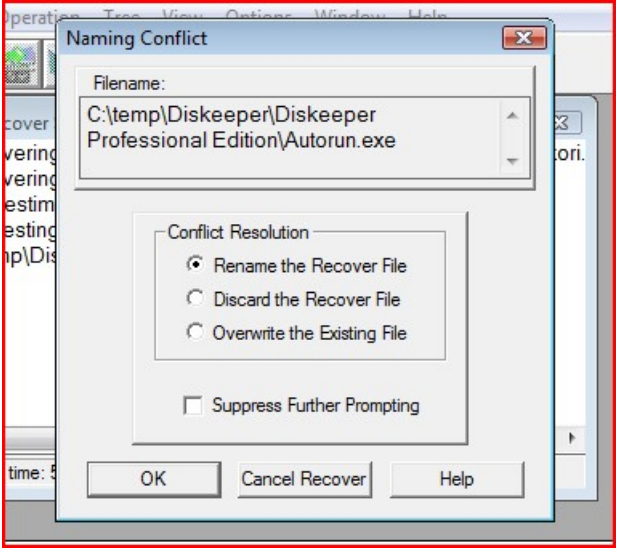

<span id="page-24-1"></span>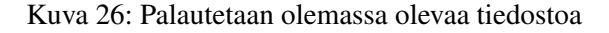

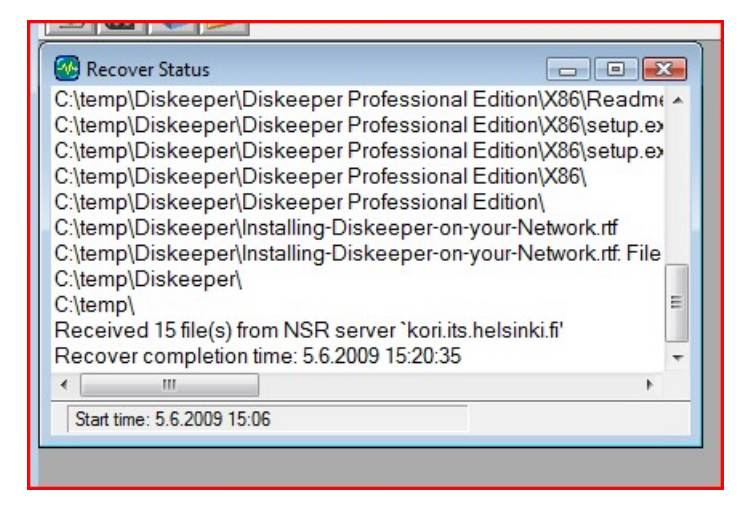

<span id="page-24-2"></span>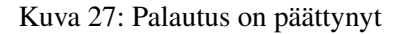

# <span id="page-24-0"></span>4.10 Mahdollisia ongelmia palautuksissa

On mahdollista, että nauha, jolta järjestelmä aloittaa palautuksen, onkin rikki. Tässä tilanteessa palautusohjelmasta poistuminen ja uudelleen käynnistys saattaa ottaa automaattisesti käyttöön toisen kopion. Jos ei ota, tarvitaan ylläpidon toimia tai tietoa ylläpidolta.

Joko viallinen nauha merkataan vialliseksi, ja systeemi siirtyy käyttämään toimivaa kopiota, tai käynnistetään recover -komento uudestaan kertoen eksplisiittisesti, mistä kopiosta halutaan palauttaa.

# Viitteet

<span id="page-25-0"></span>[EMCa] Dell EMC. *nwrecover manual page*.

- <span id="page-25-1"></span>[EMCb] Dell EMC. *recover manual page*.
- <span id="page-25-2"></span>[Gro22] Dell EMC Infrastructure Solutions Group. *Dell EMC Networker Manuals Portofolio*. Dell EMC, 2022. [http://backup-paketit.it.helsinki.fi/docs/](http://backup-paketit.it.helsinki.fi/docs/manual36554073-networker-19-7-documentation-portfolio.pdf) [manual36554073-networker-19-7-documentation-portfolio.pdf](http://backup-paketit.it.helsinki.fi/docs/manual36554073-networker-19-7-documentation-portfolio.pdf).

# Table of Revisions

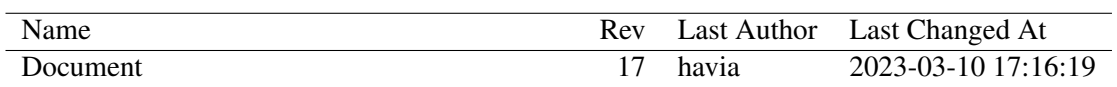